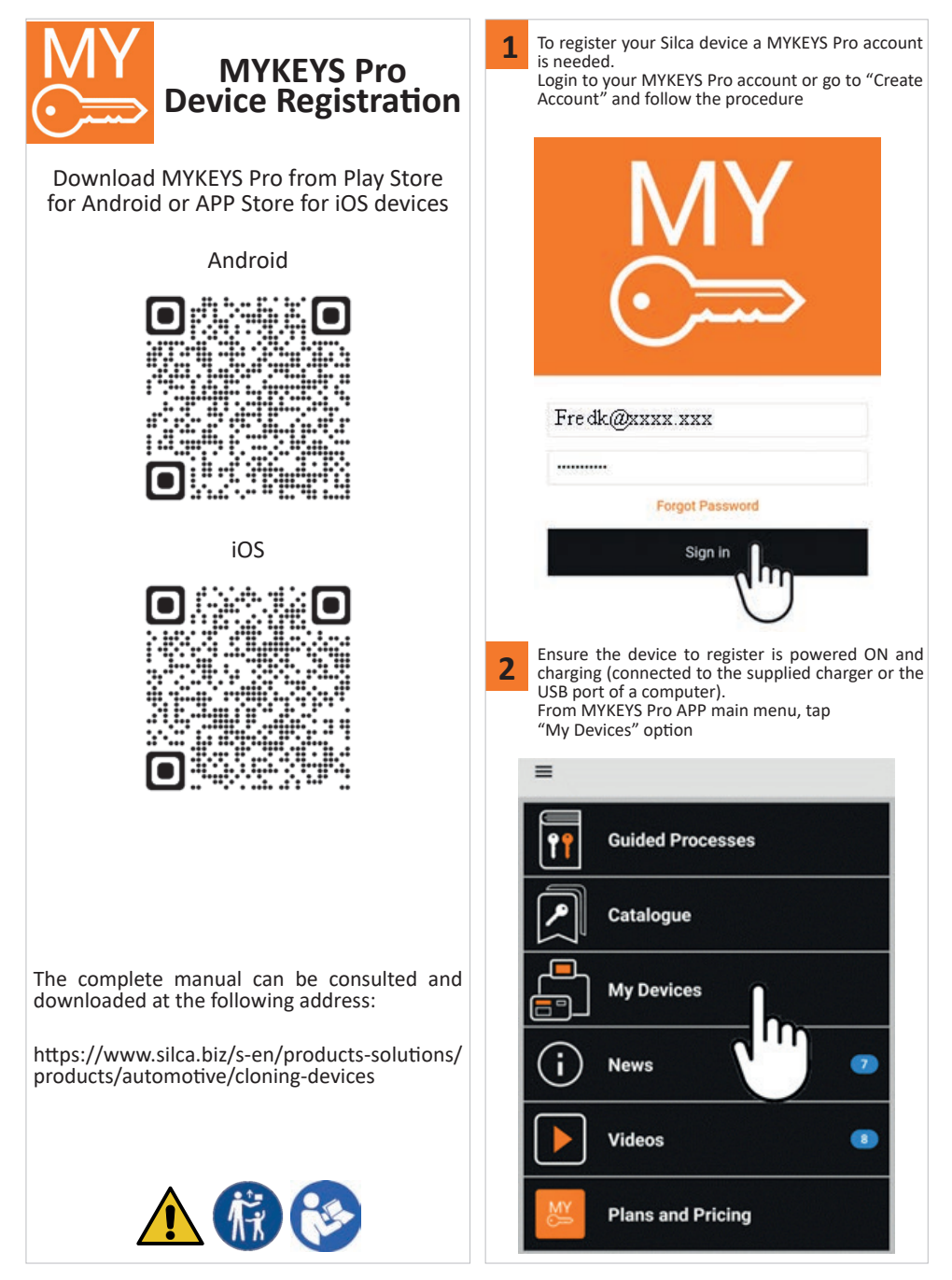

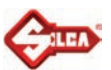

OK

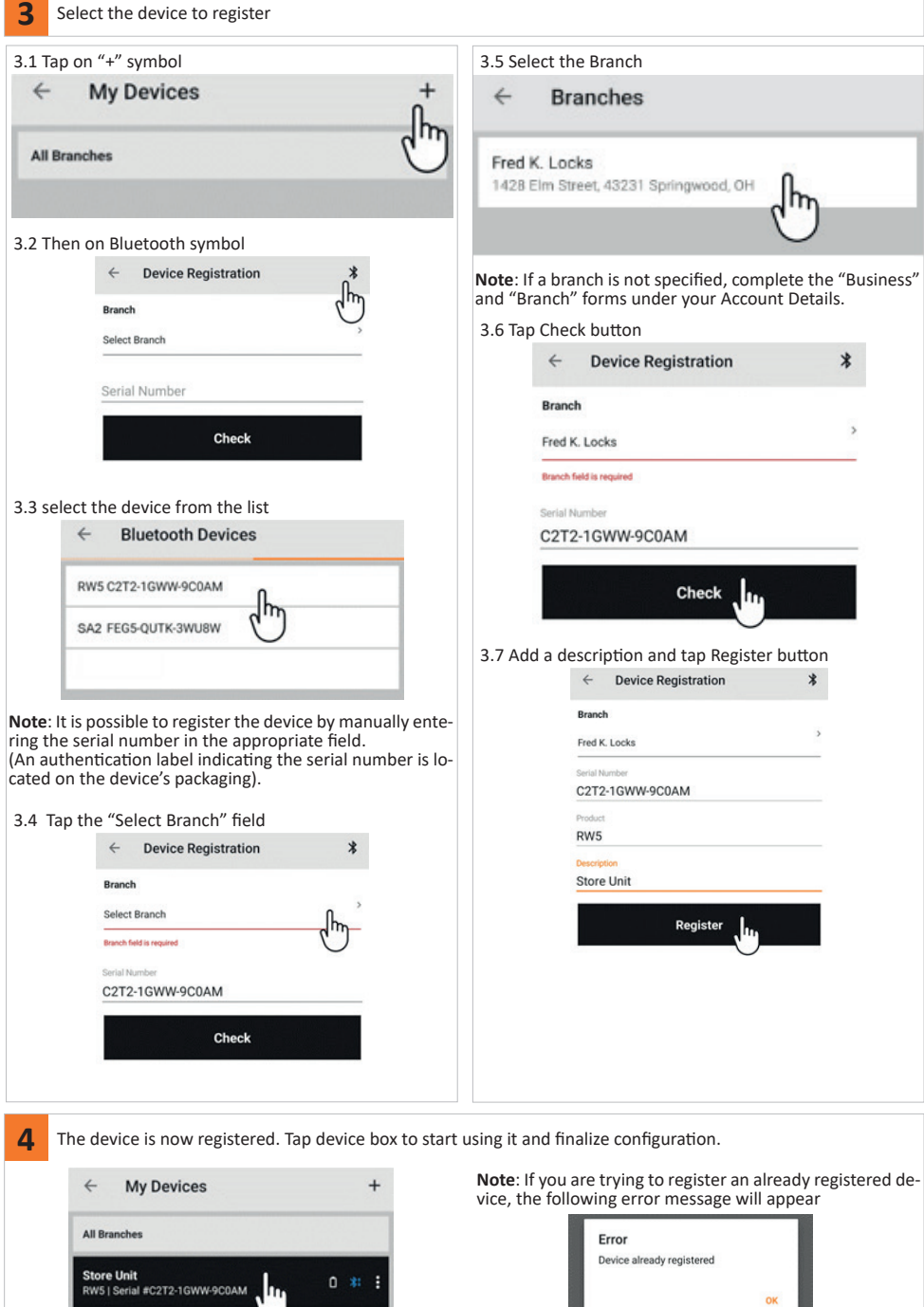

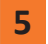

## **5 First update after device registration**

After registration, the device must be updated.

This should only be done the first time, afterwards RW5 will update automatically when it is connected to the internet. Before starting the procedure, make sure the device is switched on and powered (connected to the charger provided or to the USB port of a computer).

Start the MYKEYS Pro APP and connect the device to a WI-FI network.

Once connected to the WI-FI network, the device will automatically connect to the Cloud and start downloading the first update.

The various steps of the process can be seen by looking at the Cloud connection icon in the connection status bar:

# **Store Unit** RW519616-38EW-RYS57

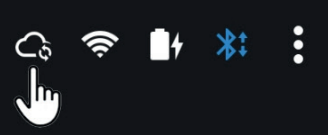

Process steps:

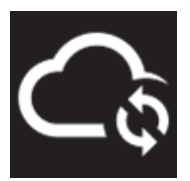

Cloud connection in progress

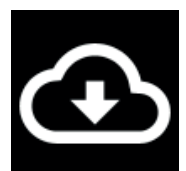

Downloading the update in progress. (duration 1-10 minutes depending on internet connection speed)

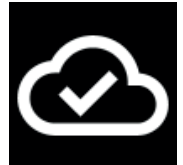

Download completed

Once the download is complete, unplug the power cable. The device will switch off after a short time. To restart the device, reconnect the power cable.

**Note**: Once the power is reconnected, restarting the device may take up to two minutes.

**IMPORTANT: Once the device has been restarted, the connection to the WI-FI network must be reconfigured.**

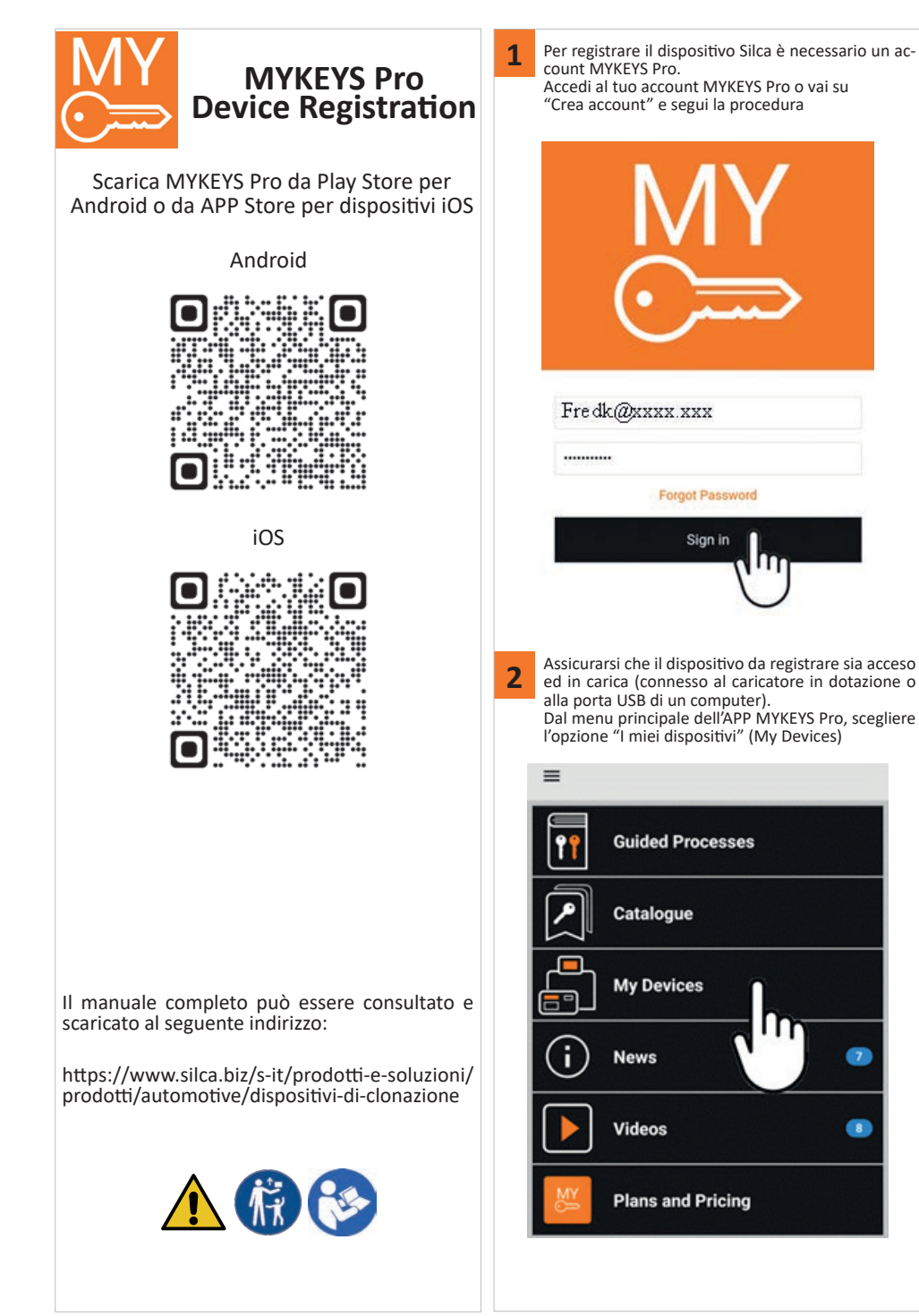

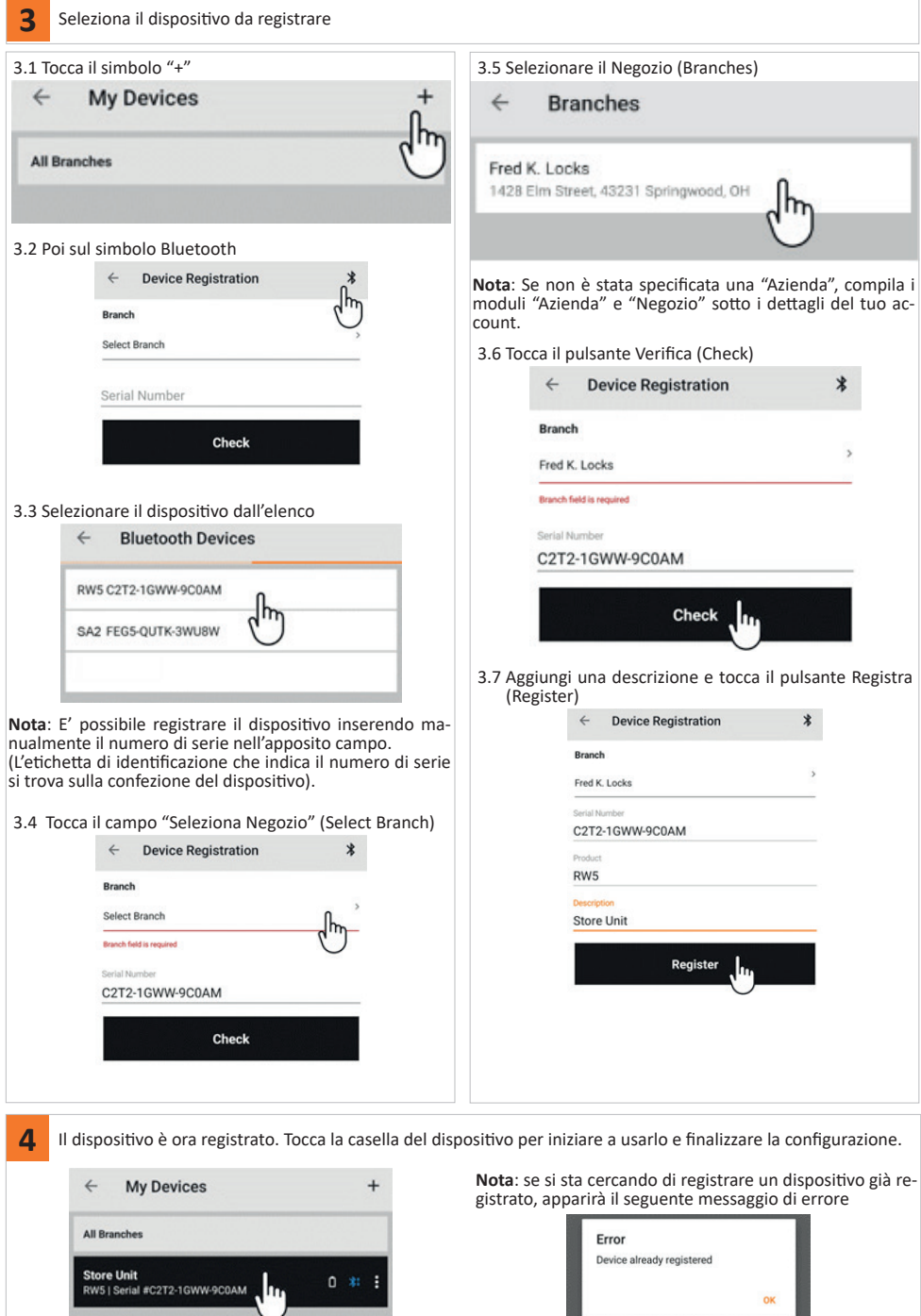

Silca S.p.A. - Via Podgora, 20 (Z.I.) - 31029 Vittorio Veneto (TV) Italy - www.silca.biz Copyright by Silca S.p.A. 2022. All Rights Reserved

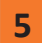

# **5 Primo aggiornamento dopo la registrazione del dispositivo**

Dopo aver effettualo la registrazione, è necessario procedere all'aggiornamento del dispositivo.

Questa operazione andrà eseguita solo la prima volta, in seguito RW5 si aggiornerà automaticamente quando è connessa ad internet.

Prima di iniziare la procedura, assicurarsi che il dispositivo sia acceso e alimentato (connesso al caricatore in dotazione o alla porta USB di un computer).

Avviare l'APP MYKEYS PRO e connettere il dispositivo ad una rete WI-FI.

Una volta eseguita la connessione alla rete WI-FI, il dispositivo si connetterà automaticamente al Cloud iniziando il download del primo aggiornamento.

Le varie fasi del processo sono visibili osservando l'icona della connessione al Cloud presente nella barra di stato delle connessioni:

**Store Unit** RW5 | 9616-38EW-RYS57

Fasi del processo:

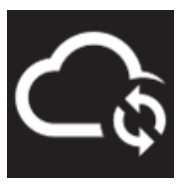

Connessione al Cloud in corso

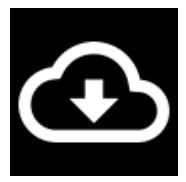

Download dell'aggiornamento in corso. (durata 1-10 minuti a seconda della velocità di connessione ad internet)

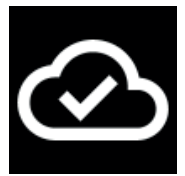

Download completato

Una volta completato il download, scollegare il cavo di alimentazione. Il dispositivo dopo breve tempo si spegnerà. Per riavviare il dispositivo, riconnettere il cavo di alimentazione.

**Nota**: Una volta riconnessa l'alimentazione, il riavvio del dispositivo può richiedere fino a due minuti.

**IMPORTANTE: una volta riavviato il dispositivo è necessario riconfigurare la connessione alla rete WI-FI.**

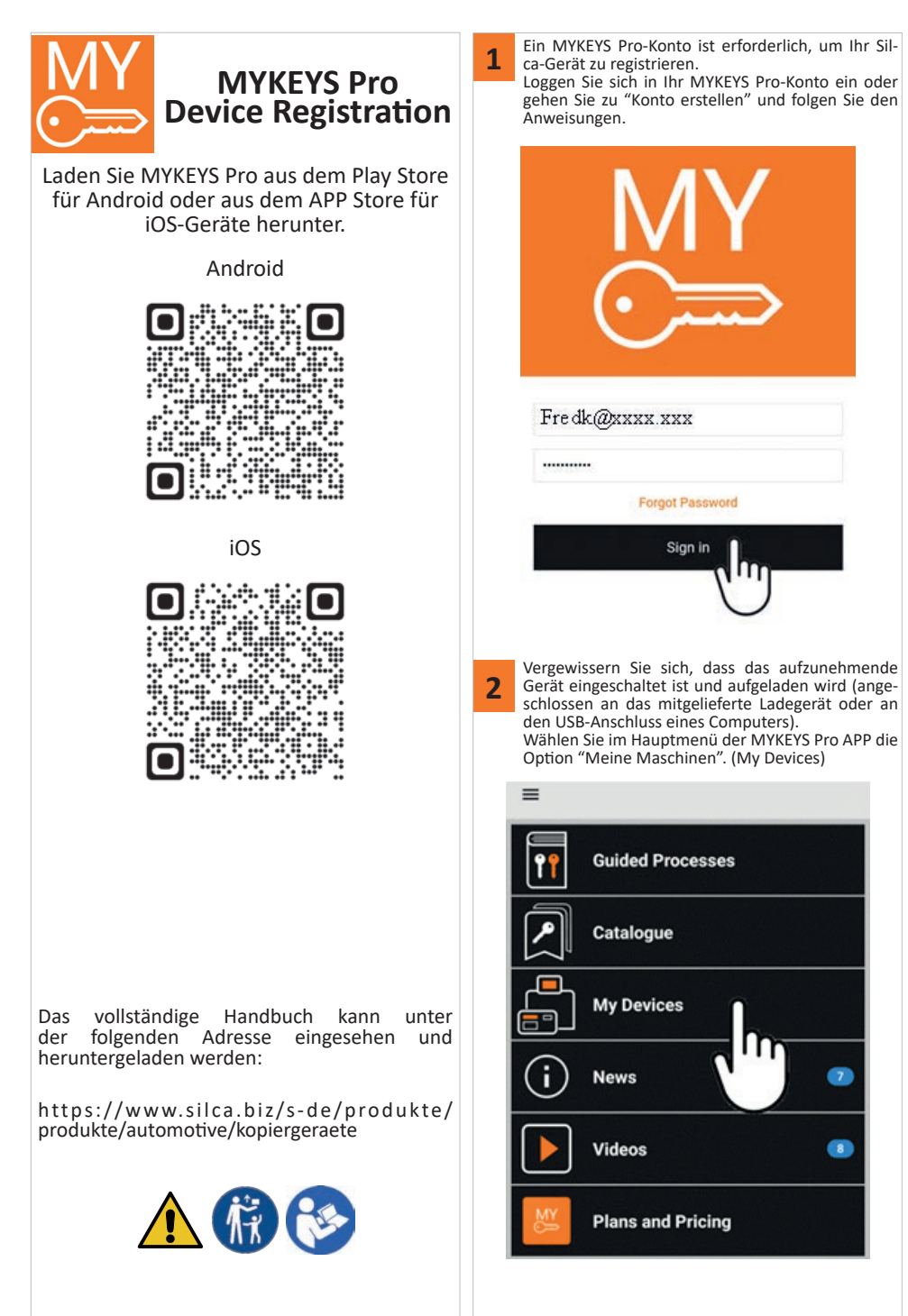

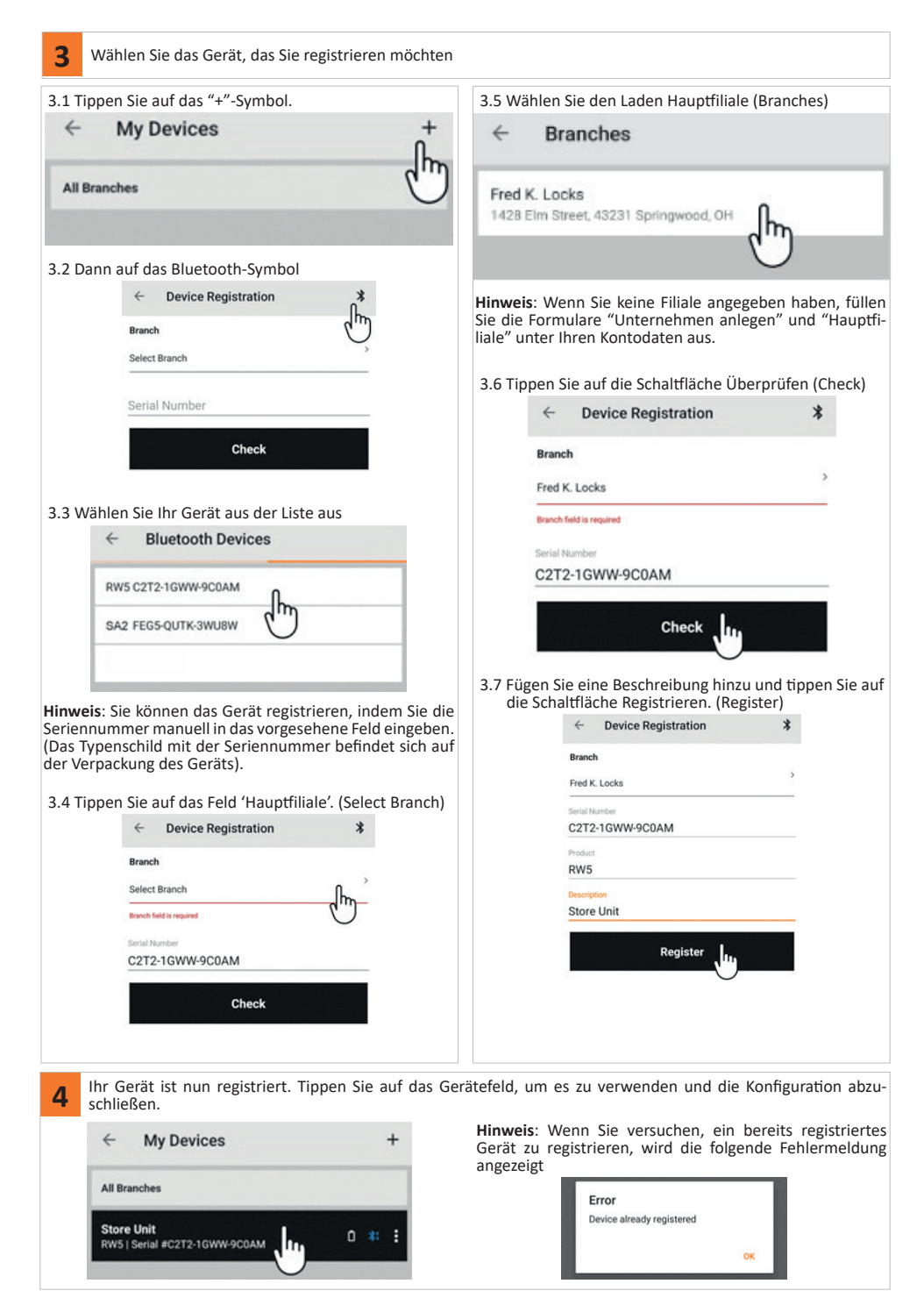

Silca S.p.A. - Via Podgora, 20 (Z.I.) - 31029 Vittorio Veneto (TV) Italy - www.silca.biz Copyright by Silca S.p.A. 2022. All Rights Reserved

## **5 ERSTE AKTUALISIERUNG NACH DER GERÄTEREGISTRIERUNG**

Nach der Registrierung muss das Gerät aktualisiert werden.

Dies sollte nur beim ersten Mal geschehen, danach wird RW5 automatisch aktualisiert, wenn eine Internetverbindung besteht.

Vergewissern Sie sich vor Beginn des Vorgangs, dass das Gerät eingeschaltet und mit Strom versorgt ist (angeschlossen an das mitgelieferte Ladegerät oder an den USB-Anschluss eines Computers). Starte die MYKEYS Pro APP und verbinde das Gerät mit einem WI-FI Netzwerk.

Sobald das Gerät mit dem WLAN-Netzwerk verbunden ist, stellt es automatisch eine Verbindung zur Cloud her und beginnt mit dem Herunterladen des ersten Updates.

Die einzelnen Schritte des Prozesses sind am Symbol für die Cloud-Verbindung in der Verbindungsstatusleiste zu erkennen:

# **Store Unit** RW5 | 9616-38EW-RYS57

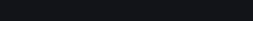

Prozessstufen:

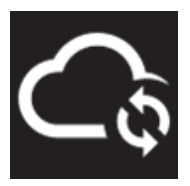

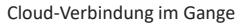

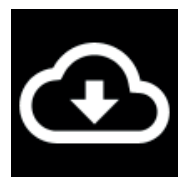

Das Herunterladen der Aktualisierung ist im Gange. (Dauer 1-10 Minuten, je nach Geschwindigkeit der Internetverbindung)

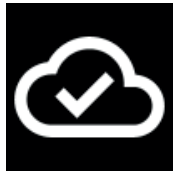

Vollständiger Download

**So**bald der Download abgeschlossen ist, ziehen Sie das Netzkabel ab. Das Gerät schaltet sich nach kurzer Zeit aus. Um das Gerät neu zu starten, schließen Sie das Netzkabel wieder an.

**Hinweis**: Nach dem Wiedereinschalten der Stromversorgung kann der Neustart des Geräts bis zu zwei Minuten dauer**n.**

**WICHTIG: Nach einem Neustart des Geräts muss die Verbindung zum WI-FI-Netz neu konfiguriert werden.**

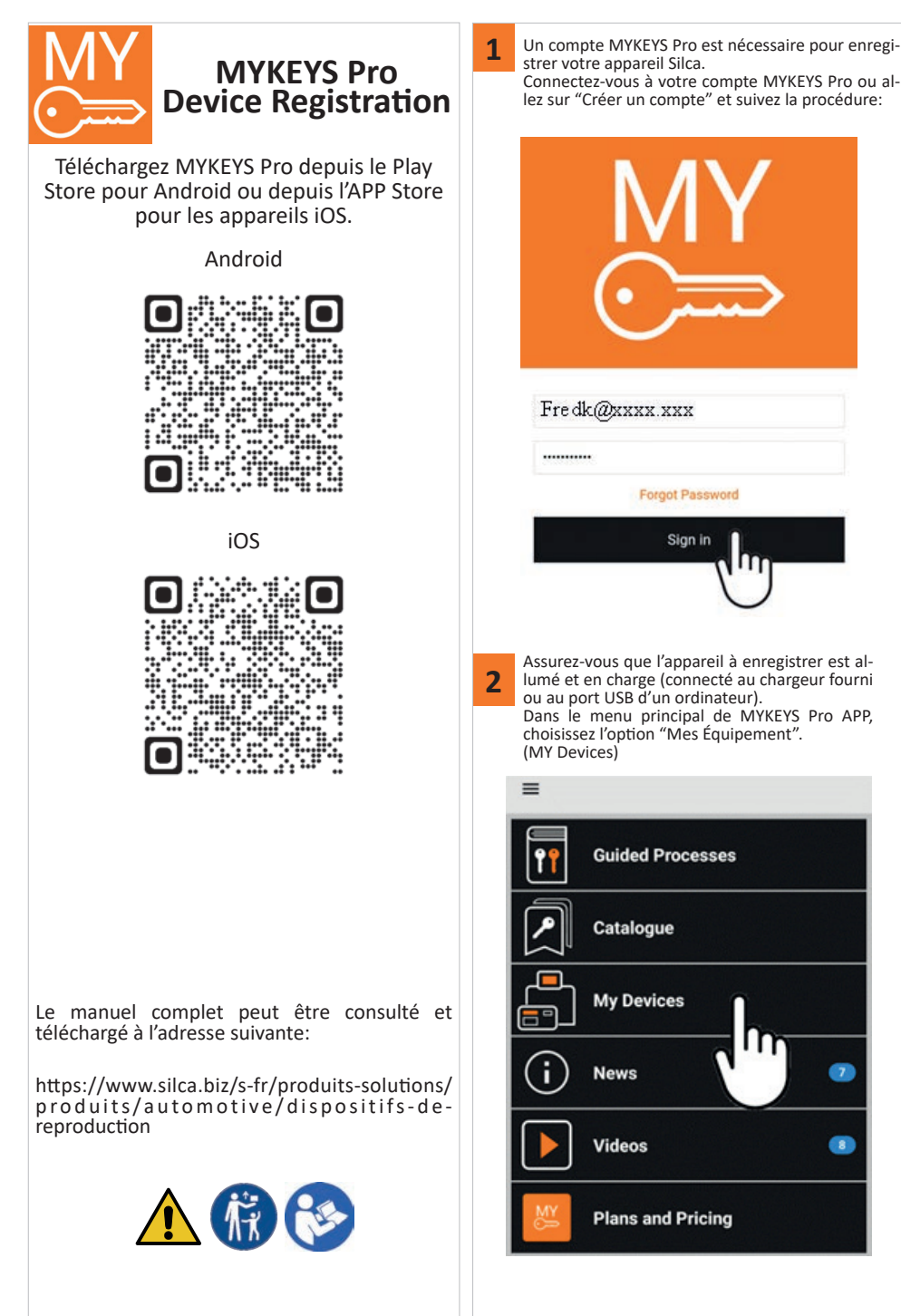

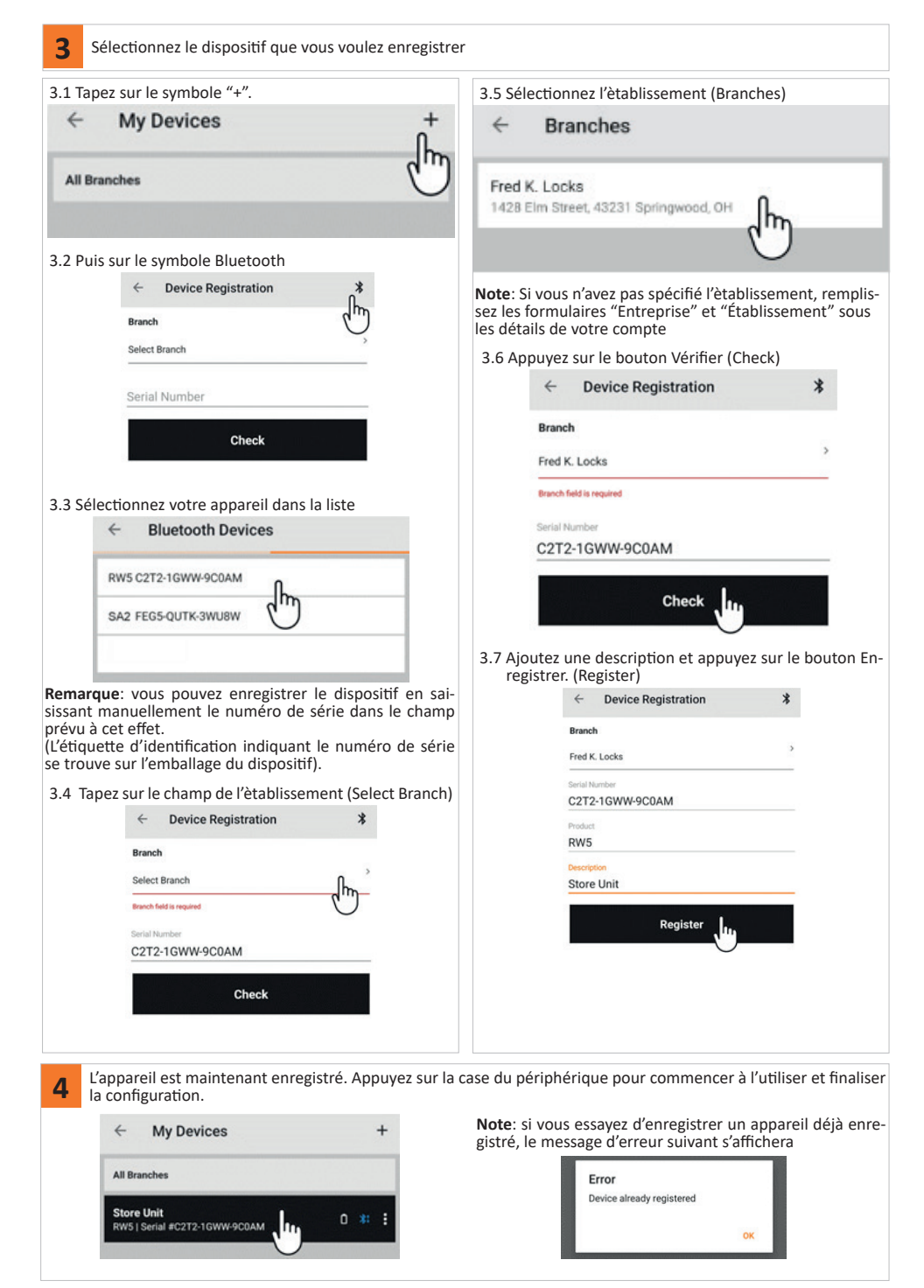

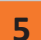

# **5 PREMIÈRE MISE À JOUR APRÈS L'ENREGISTREMENT DE L'APPAREIL**

Après l'enregistrement, le dispositif doit être mis à jour.

Cette opération ne doit être effectuée que la première fois, après quoi RW5 se mettra à jour automatiquement lorsqu'il sera connecté à Internet.

Avant de commencer la procédure, assurez-vous que l'appareil est allumé et alimenté (connecté au chargeur fourni ou au port USB d'un ordinateur).

Démarrez MYKEYS Pro APP et connectez l'appareil à un réseau WI-FI.

Une fois connecté au réseau WI-FI, l'appareil se connectera automatiquement au Cloud et commencera à télécharger la première mise à jour.

Les différentes étapes du processus sont visibles en regrdant l'icône de connexion au cloud dans la barre d'état de la connexion:

**Store Unit** RW519616-38EW-RYS57

Étapes du processus:

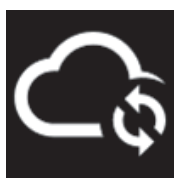

Connexion au cloud en cours

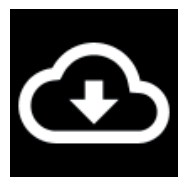

Téléchargement de la mise à jour en cours. (durée 1-10 minutes selon la vitesse de la connexion internet)

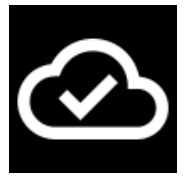

Téléchargement terminé

Une fois le téléchargement terminé, débranchez le câble d'alimentation. L'appareil s'éteint après un court instant. Pour redémarrer l'appareil, rebranchez le câble d'alimentation.

**Remarque**: une fois l'alimentation reconnectée, le redémarrage de l'appareil peut prendre jusqu'à deux minutes.

**IMPORTANT : Une fois que l'appareil a été redémarré, la connexion au réseau WI-FI doit être reconfigurée.**

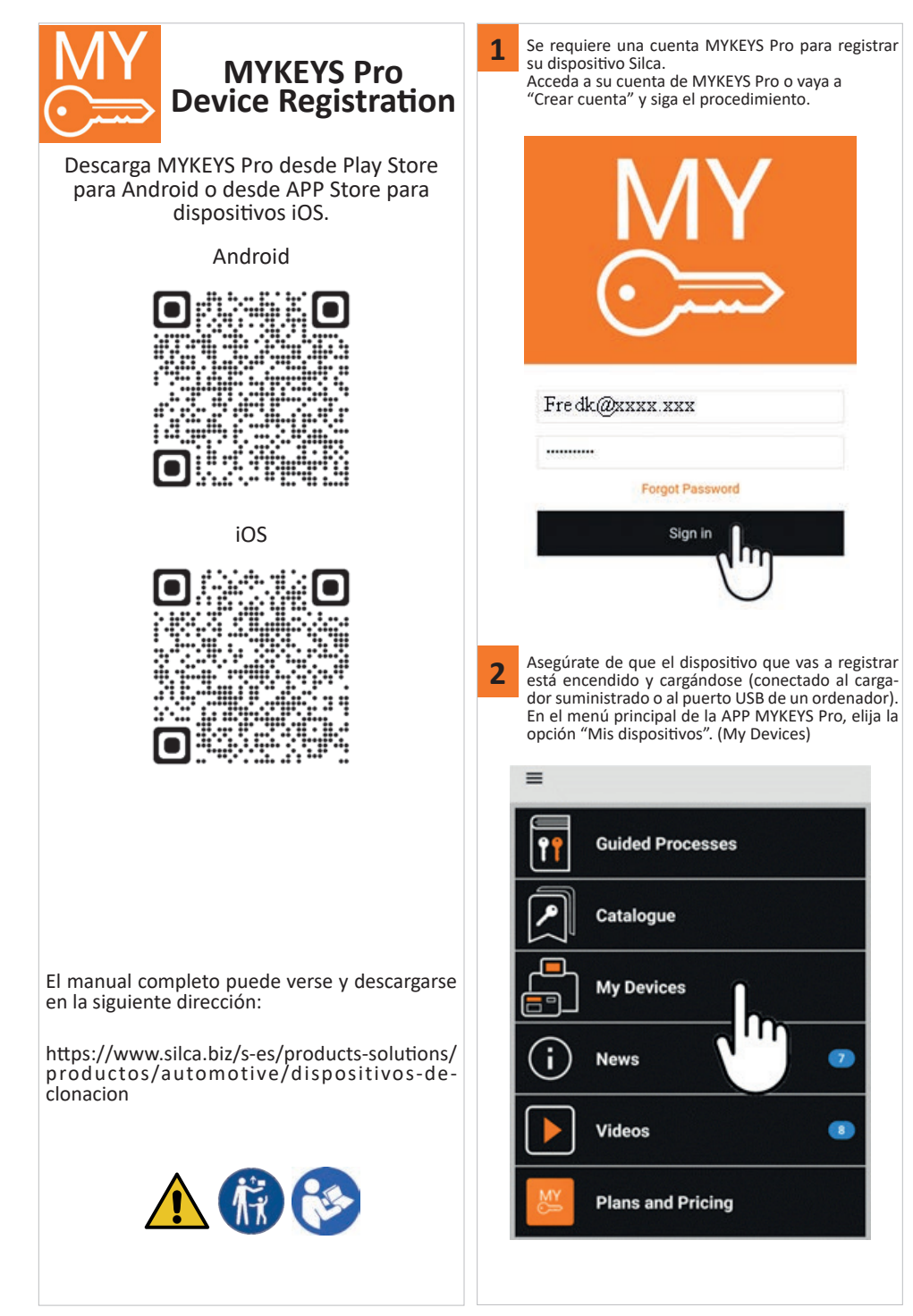

OK

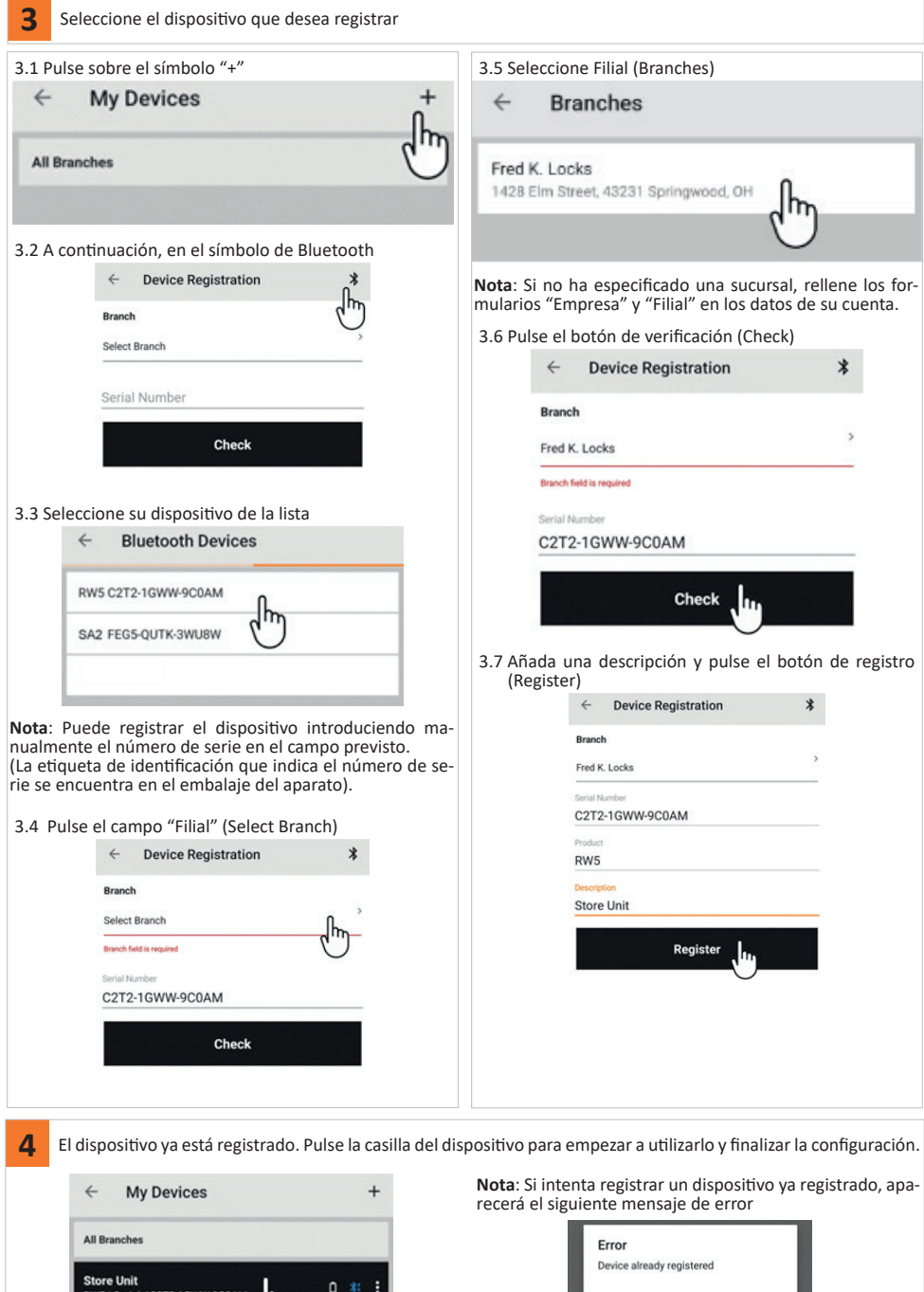

Silca S.p.A. - Via Podgora, 20 (Z.I.) - 31029 Vittorio Veneto (TV) Italy - www.silca.biz Copyright by Silca S.p.A. 2022. All Rights Reserved

Store Unit<br>RW5 | Serial #C2T2-1GWW-9C0AM

سا.

## **5 PRIMERA ACTUALIZACIÓN TRAS EL REGISTRO DEL DISPOSITIVO**

Después del registro, el dispositivo debe ser actualizado. Esto sólo debe hacerse la primera vez, después RW5 se actualizará automáticamente cuando se conecte a Internet. Antes de iniciar el procedimiento, asegúrese de que el dispositivo está encendido y alimentado (conectado al cargador suministrado o al puerto USB de un ordenador). Inicie la APP MYKEYS Pro y conecte el dispositivo a una red WI-FI.

Una vez conectado a la red WI-FI, el dispositivo se conectará automáticamente a la nube y comenzará a descargar la primera actualización.

Los distintos pasos del proceso se pueden ver mirando el icono de conexión a la nube en la barra de estado de la conexión:

# **Store Unit** RW5 | 9616-38EW-RYS57

Etapas del proceso:

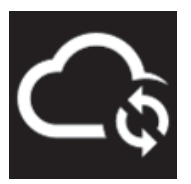

Conexión a la nube en curso

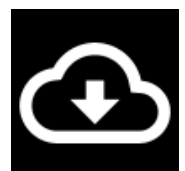

Descarga de la actualización en curso. (duración de 1 a 10 minutos según la velocidad de la conexión a Internet)

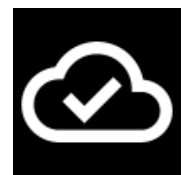

Descarga completa

Una vez finalizada la descarga, desenchufe el cable de alimentación. El aparato se apagará al cabo de poco tiempo. Para reiniciar el dispositivo, vuelva a conectar el cable de alimentación.

**Nota**: Una vez reconectada la alimentación, el reinicio del dispositivo puede tardar hasta dos minutos.

**IMPORTANTE: Una vez reiniciado el dispositivo, hay que reconfigurar la conexión a la red WI-FI.**

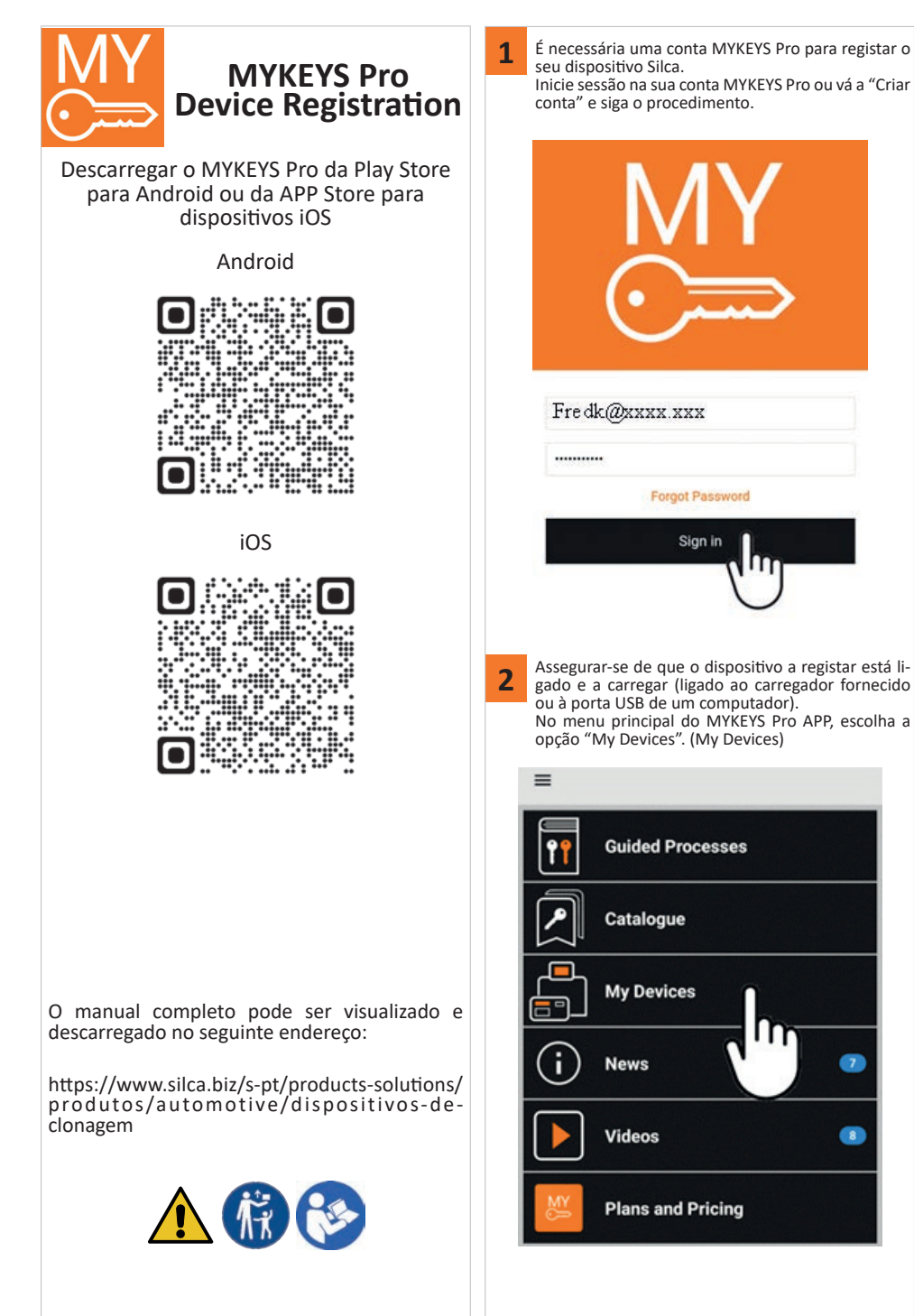

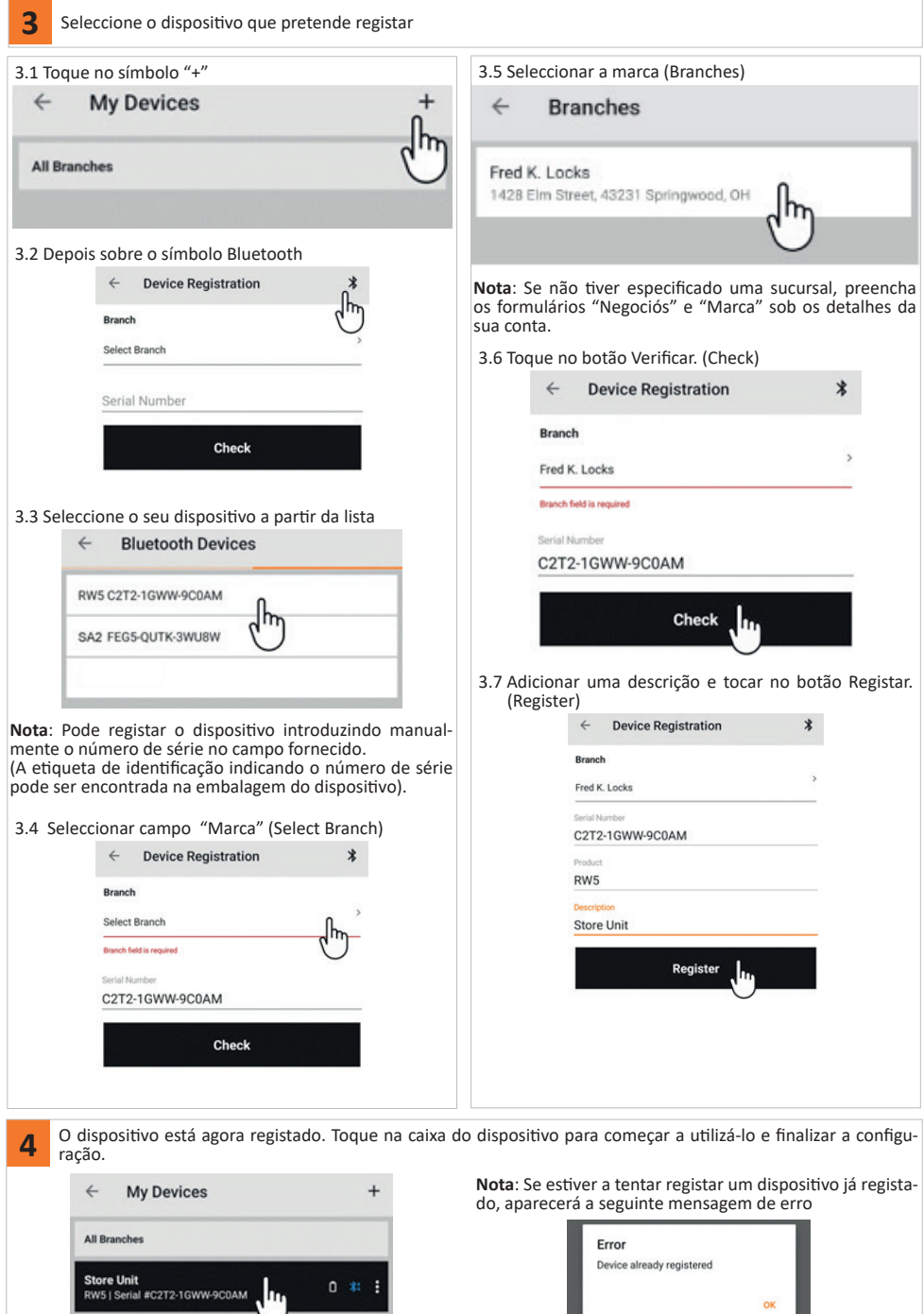

Silca S.p.A. - Via Podgora, 20 (Z.I.) - 31029 Vittorio Veneto (TV) Italy - www.silca.biz Copyright by Silca S.p.A. 2022. All Rights Reserved

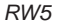

## **5 PRIMEIRA ACTUALIZAÇÃO APÓS O REGISTO DO DISPOSITIVO**

Após o registo, o dispositivo deve ser actualizado.

Isto só deve ser feito na primeira vez, depois o RW5 será actualizado automaticamente quando ligado à Internet. Antes de iniciar o procedimento, certifique-se de que o dispositivo está ligado e alimentado (ligado ao carregador fornecido ou à porta USB de um computador).

Iniciar o MYKEYS Pro APP e ligar o dispositivo a uma rede WI-FI .

Uma vez ligado à rede WI-FI, o dispositivo ligar-se-á automaticamente à Cloud e começará a descarregar a primeira actualização.

As várias etapas do processo podem ser vistas olhando para o ícone de ligação Cloud na barra de estado da ligação:

# **Store Unit** RW5 | 9616-38EW-RYS57

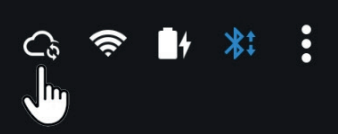

Fases do processo:

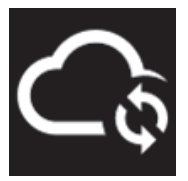

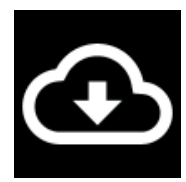

Ligação de nuvens em curso

Descarregar a actualização em curso. (duração 1-10 minutos, dependendo da velocidade de ligação à Internet)

Download concluído

Uma vez concluída a descarga, desligar o cabo de alimentação. O dispositivo desligar-se-á após um curto período de tempo. Para reiniciar o dispositivo, voltar a ligar o cabo de alimentação.

**Nota**: Uma vez reconectada a corrente, o reinício do dispositivo pode demorar até dois minutos.

**IMPORTANTE: Uma vez reiniciado o dispositivo, a ligação à rede WI-FI deve ser reconfigurada.**

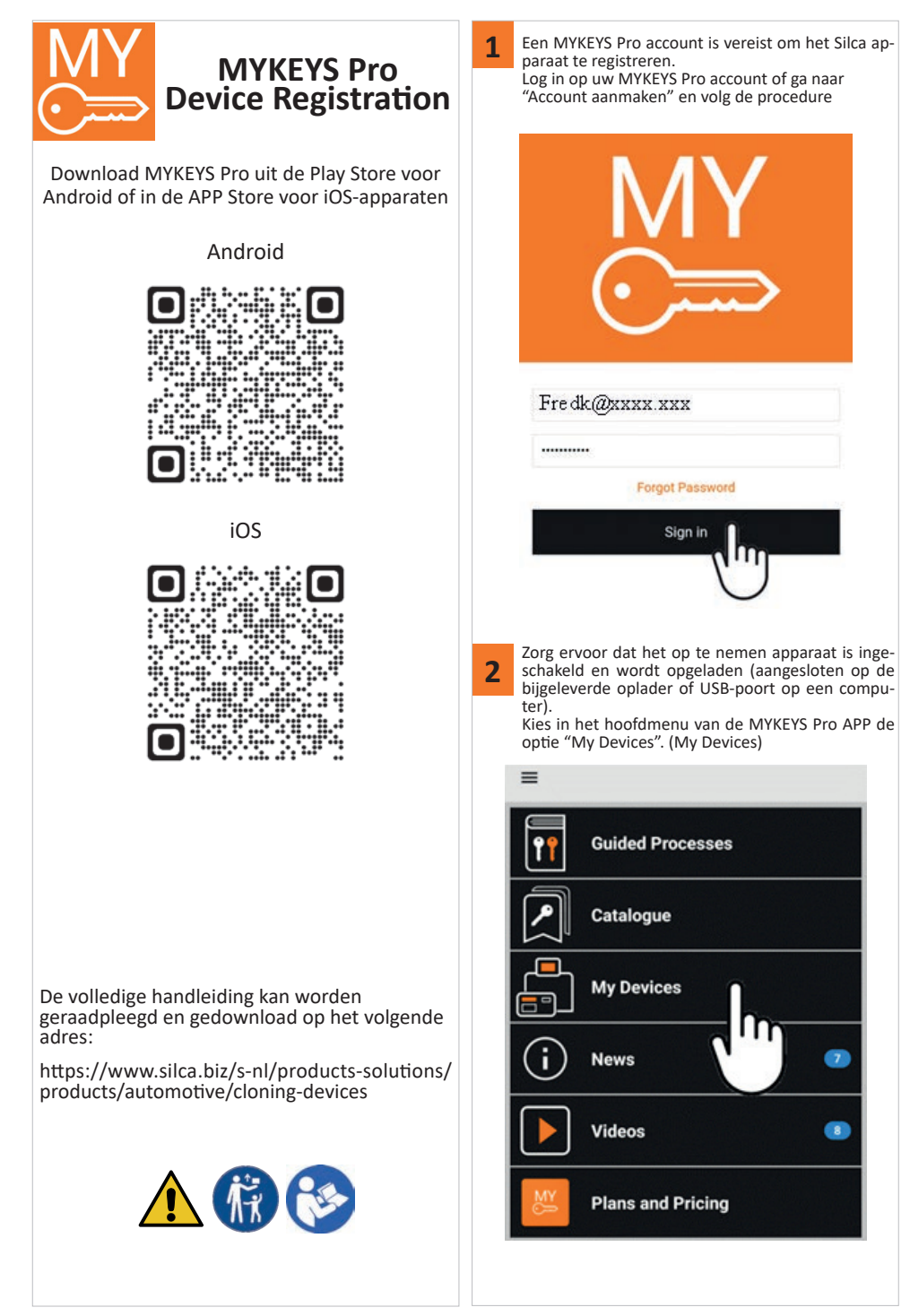

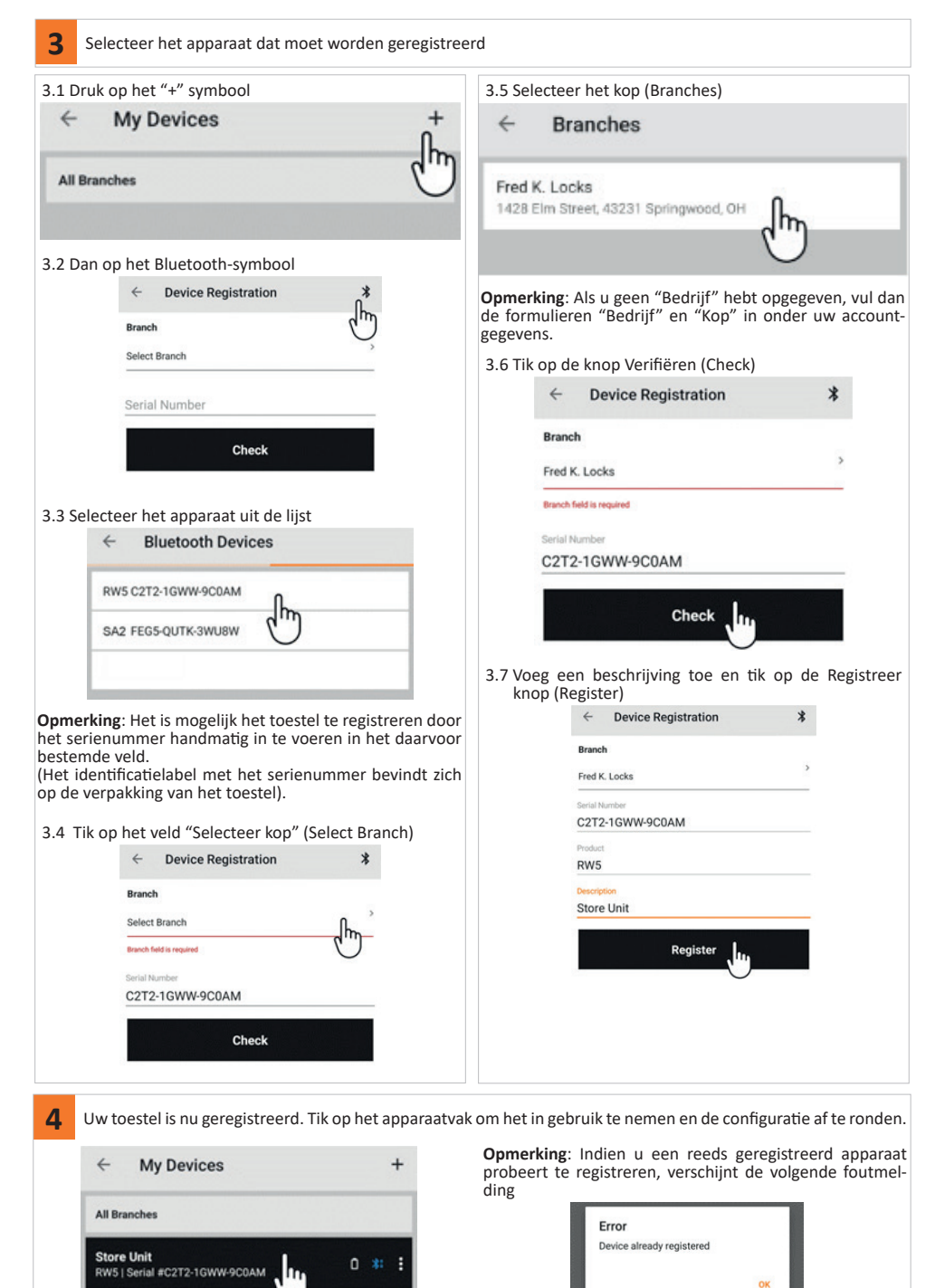

Silca S.p.A. - Via Podgora, 20 (Z.I.) - 31029 Vittorio Veneto (TV) Italy - www.silca.biz Copyright by Silca S.p.A. 2022. All Rights Reserved

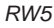

## **5 EERSTE UPDATE NA APPARAATREGISTRATIE**

Na registratie moet het apparaat worden bijgewerkt.

Dit moet alleen de eerste keer gedaan worden, daarna zal RW5 automatisch updaten wanneer hij met het internet verbonden is.

Voordat u met de procedure begint, moet u ervoor zorgen dat het apparaat is ingeschakeld en stroom krijgt (aangesloten op de meegeleverde oplader of op de USB-poort van een computer). Start de MYKEYS Pro APP en verbind het apparaat met een WI-FI netwerk.

Zodra het apparaat met het WI-FI-netwerk is verbonden, zal het automatisch verbinding maken met de Cloud en beginnen met het downloaden van de eerste update.

De verschillende stappen van het proces kunnen worden gezien door te kijken naar het pictogram Cloud-verbinding in de verbindingsstatusbalk:

**Store Unit** RW5 | 9616-38EW-RYS57

Processtappen:

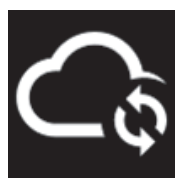

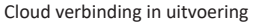

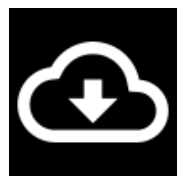

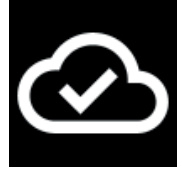

Downloaden van de update is bezig. (duur 1-10 minuten, afhankelijk van de snelheid van de internetverbinding)

Download voltooid

Zodra het downloaden is voltooid, haalt u de stekker uit het stopcontact. Het apparaat schakelt na korte tijd uit. Om het apparaat opnieuw op te starten, sluit u de stroomkabel weer aan.

**Opmerking**: Als de stroom weer is aangesloten, kan het twee minuten duren voordat het apparaat opnieuw wordt opgestart.

**BELANGRIJK: Nadat het apparaat opnieuw is opgestart, moet de verbinding met het WI-FI-netwerk opnieuw worden geconfigureerd.**

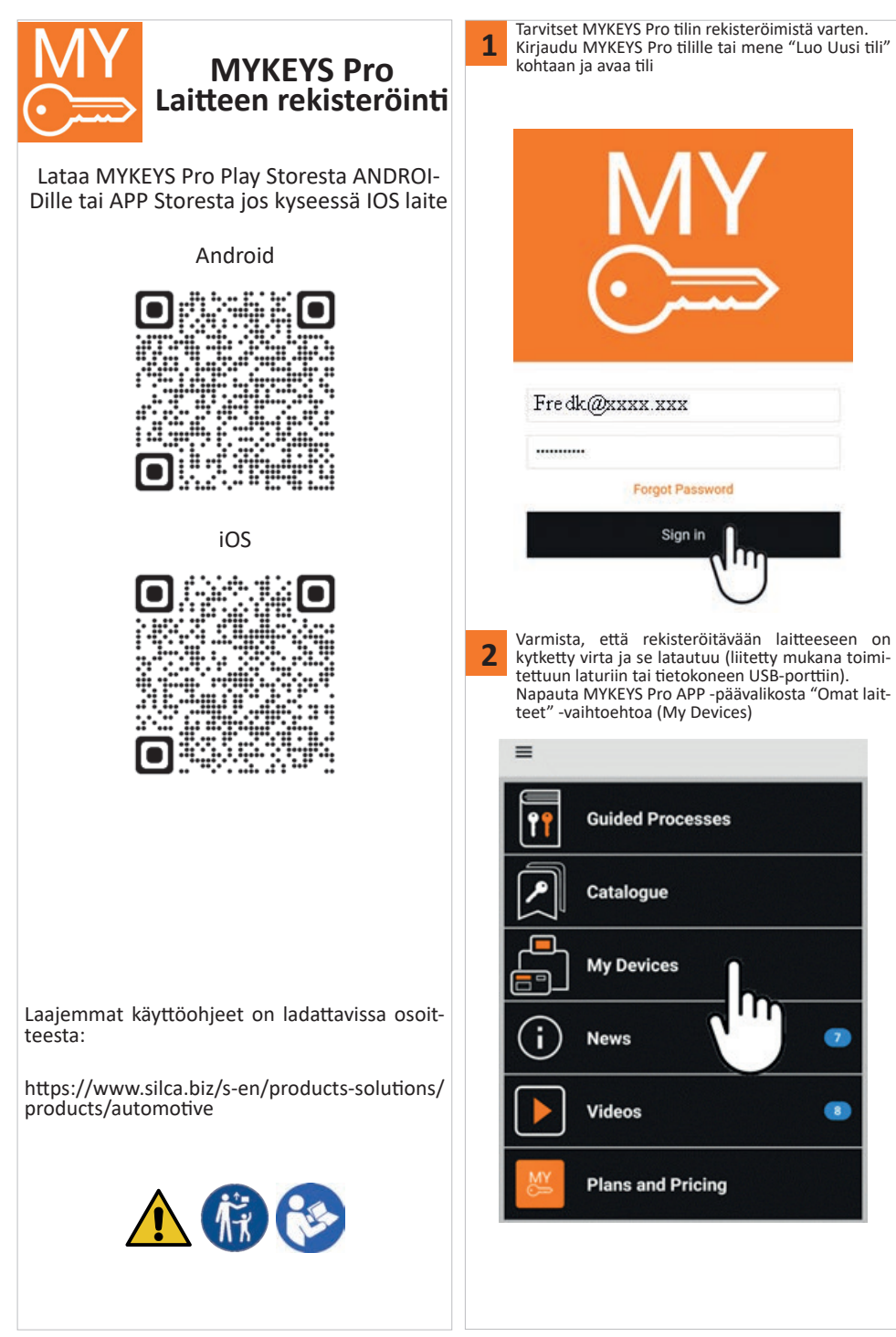

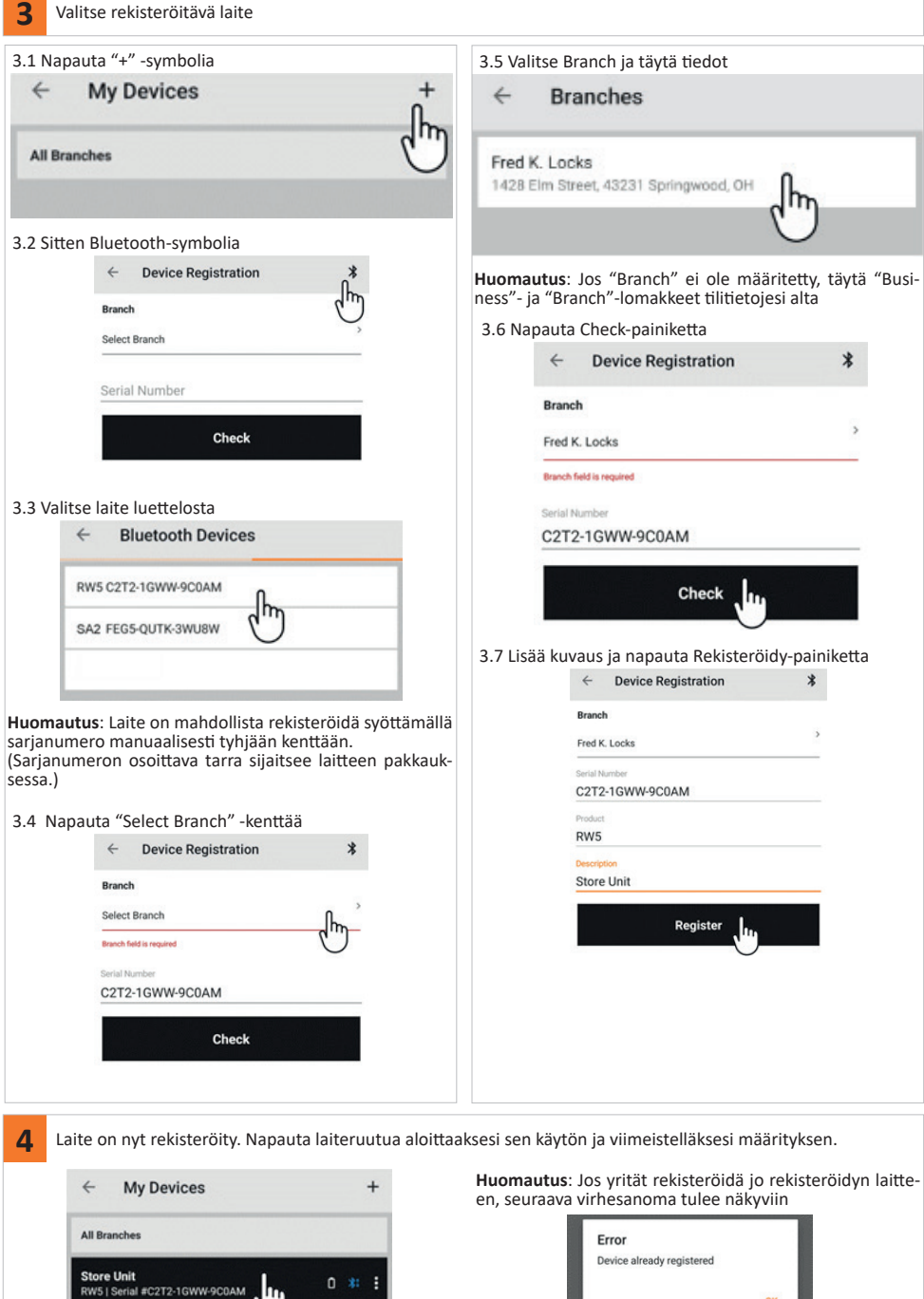

Silca S.p.A. - Via Podgora, 20 (Z.I.) - 31029 Vittorio Veneto (TV) Italy - www.silca.biz Copyright by Silca S.p.A. 2022. All Rights Reserved

 $0.31$ 

.հո

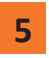

## **5 Ensimmäinen päivitys laitteen rekisteröinnin jälkeen**

Rekisteröinnin jälkeen laite on päivitettävä.

Tämä tulisi tehdä ensimmäisellä käyttökerralla, jonka jälkeen RW5 päivittyy automaattisesti, kun se on yhteydessä Internetiin.

Varmista ennen toimenpiteen aloittamista, että laite on päällä ja kytketty mukana toimitettuun laturiin tai tietokoneen USB-porttiin.

Käynnistä MYKEYS Pro APP ja yhdistä laite WI-FI-verkkoon.

Kun laite on yhdistetty WI-FI-verkkoon, se muodostaa automaattisesti yhteyden pilveen ja aloittaa ensimmäisen päivityksen lataamisen.

Prosessin eri vaiheet voidaan nähdä katsomalla pilviyhteyden kuvaketta yhteyden tilarivillä:

# **Store Unit** RW5 | 9616-38EW-RYS57

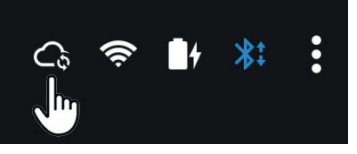

Prosessin vaiheet:

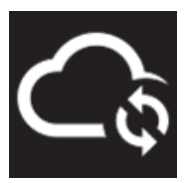

Pilviyhteys käynnissä

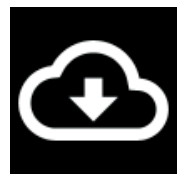

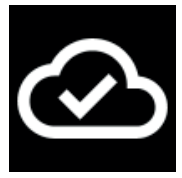

Päivityksen lataaminen käynnissä. (kesto 1-10 minuuttia Internet-yhteyden nopeudesta riippuen)

Lataus valmis

Kun lataus on valmis, irrota virtajohto. Laite sammuu lyhyen ajan kuluttua. Käynnistä laite uudelleen kytkemällä virtajohto takaisin.

**Huomautus**: Kun virta taas kytketty, laitteen uudelleenkäynnistäminen voi kestää jopa kaksi minuuttia.

**TÄRKEÄÄ: Kun laite on käynnistetty uudelleen, yhteys WI-FI-verkkoon on määritettävä uudelleen.**

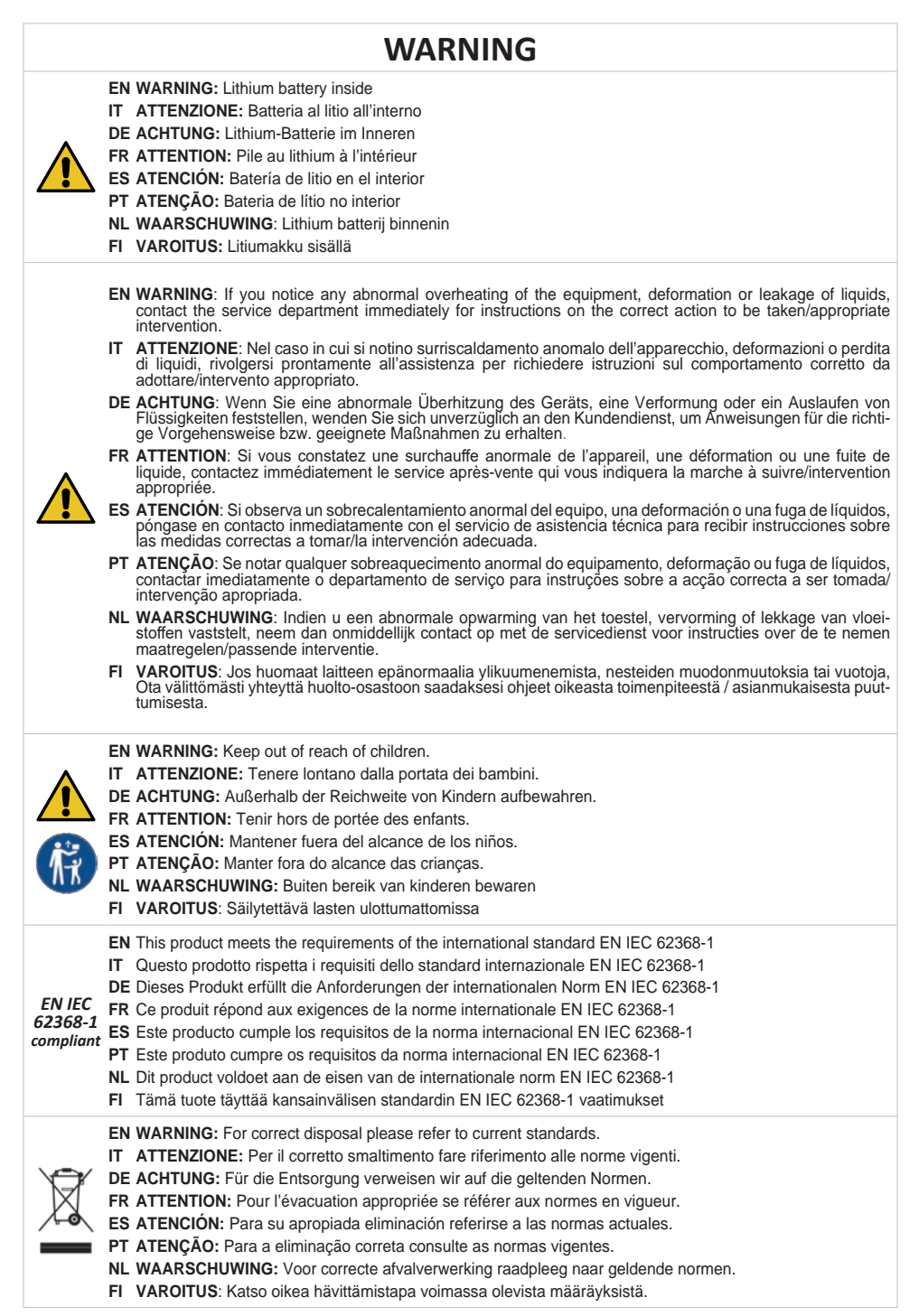

# **DECLARATION OF CONFORMITY**

EN Silca Sp.A. hereby declares that this Device complies with the essential requisites and other relevant regulations established by Directive 2014/53/EU and by the Radio Equipment Requlation 2017 (UK). Read the EU and UKC of conformity on our website:

#### **https://www.silca.biz/s-en/products-solutions/products/automotive/cloning-devices**

IT Con la presente Silca Sp.A. dichiara che questo dispositivo è conforme ai requisiti essenziali ed alle altre disposizioni<br>pertinenti stabilite dalla direttiva 2014/53/UE e dal Radio Equipment Regulation 2017 (UK). Le di

### **https://www.silca.biz/s-it/prodotti-e-soluzioni/prodotti/automotive/dispositivi-di-clonazione**

DE Mit diesem Schreiben erklärt Silca Sp.A., dass dieses Gerät den grundlegenden Anforderungen und den weiteren ein-<br>schlägigen Bestimmungen der Richtlinie 2014/53/EU und der Radio Eguipment Regulation 2017 (UK) entspricht EU- und UKCA-Konformitätserklärungen können unter folgender Adresse abgerufen werden:

### **https://www.silca.biz/s-de/produkte/produkte/automotive/kopiergeraete**

FR Silca Sp.A. déclare par la présente que ce dispositif est conforme aux conditions essentielles et autres prescriptions<br>afférentes fixées par la directive 2014/53/UE et dans le Radio Equipment Regulation 2017 (UK). Les d

### **https://www.silca.biz/s-fr/produits-solutions/produits/automotive/dispositifs-de-reproduction**

ES Por medio de la presente Silca Sp.A. declara que este dispositivo está conforme con los requisitos esenciales y con<br>otras disposiciones pertinentes establecidas por la directiva 2017 (UK).<br>Las declaraciones de conform

### **https://www.silca.biz/s-es/products-solutions/productos/automotive/dispositivos-de-clonacion**

**PT** Com a presente, a Silca Sp.A. declara que este dispositivo cumpre os requisitos essenciais e as demais disposições rela-<br>tivas definidas pela directiva 2014/53/UE e no Radio Equipment Regulation 2017 (UK). As declaraç

### **https://www.silca.biz/s-pt/products-solutions/produtos/automotive/dispositivos-de-clonagem**

NL Hierbij verklaart Silca Sp.A. dat dit apparaat voldoet aan de essentiële eisen en overige toepasbare bepalingen vastgelegd<br>in de Richtlijn 2014/53/EU en de Radio Equipment Requlation 2017 (UK). De EU- en UKCA-conformite te vinden op het volgende adres:

### **https://www.silca.biz/s-nl/products-solutions/products/automotive/cloning-devices**

**FI** Silca Sp.A. vakuuttaa täten, että tämä laite on direktiivissä 2014/53/EU ja Radio Equipment Regula-<br>tion 2017 (UK) vahvistettujen olennaisten vaatimusten ja muiden asiaankuuluvien määräysten mukainen.<br>Lue EU- ja UKCA-

#### **https://www.silca.biz/s-en/products-solutions/products/automotive/cloning-devices**